## Urejanje temeljnice

Zadnja sprememba 15/10/2024 11:06 am CEST

Avtomatično pripravljene temeljnice lahko popravljamo. **Izjema** so temeljnice, ki imajo status **Avtomatska** in nastanejo pri letnih obdelavah, knjiženju amortizacije, zalog ter tečajnih razlik.

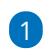

Na zaključenem obračunu ali dokumentu najdemo povezavo do temeljnice. Kliknemo na **Temeljnica**.

Temeljnico, ki jo želimo urediti, lahko poiščemo tudi v meniju

**Knjigovodstvo > Dvostavno knjigovodstvo**.

2 S klikom na temeljnico program prikaže potrjeno temeljnico. Če jo

želimo popravljati, kliknemo na **Prekliči potrditev.**

3

Nato kliknemo na **Uredi.**

- v primeru, da je v temeljnici več podatkov knjižb (npr. OTV temeljnica) lahko podatke tudi poiščemo **prek iskalnika** in sicer za knjižbe lahko iščemo po:
	- **Opisu**
	- **Stranki**
	- **Delaycu**
	- **Kontu**
	- **Analitiki**
	- Vezi za plačilo
- za vrstice DDV pa po:
	- **Listini**
	- **Stranki**
	- **Analitiki**

4 V temeljnici popravimo želene podatke in spremembe sproti **shranimo**

na vrsticah.

5 Po končanih popravkih kliknemo **Shrani** v navigaciji zgoraj.

6

Nato temeljnico potrdimo s klikom na **Potrdi**.

## minimax

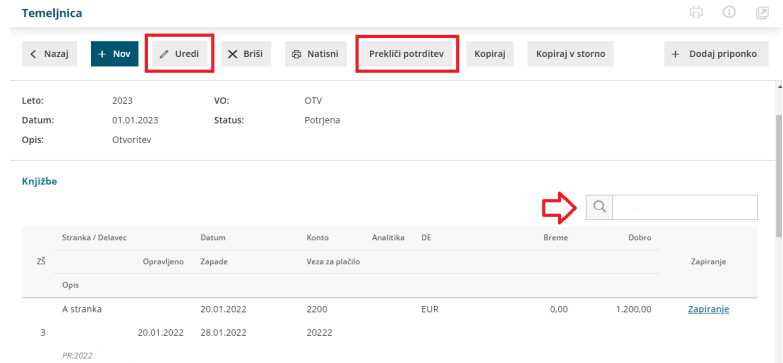

## **Opozorilo.**

Če bomo naknadno preklicali originalni obračun oziroma dokument in ga nato ponovno potrdili, bo nastala nova temeljnica glede na trenutne nastavitve v dokumentu oziroma obračunu. Zato priporočamo popravljanje originalnega dokumenta oziroma obračuna, ki pripravi pravilno temeljnico. Avtomatične temeljnice popravljamo ročno le izjemoma.